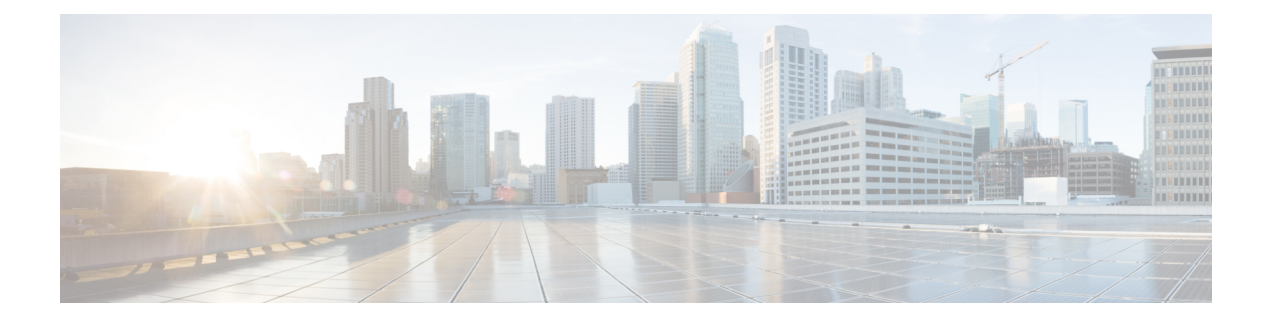

# **Configuring Frequency Synchronization**

This chapter describes how to configure Frequency Synchronization on Cisco NX-OS devices.

This chapter includes the following sections:

- About Frequency Synchronization, on page 1
- Licensing Requirements for Synchronous Ethernet (SyncE), on page 4
- Guidelines and Limitations for Frequency Synchronization, on page 4
- Configuring Frequency Synchronization, on page 5

# **About Frequency Synchronization**

Next generation networks must provide the ability to distribute precision frequency around the network. This is known as frequency synchronization. Precision frequency is required for applications such as circuit emulation and cell tower frequency referring. To achieve compliance to ITU specifications for TDM, differential method circuit emulation must be used, which requires a known, common precision frequency reference at each end of the emulated circuit.

It is also often desirable to precisely synchronize the time-of-day between different network devices, for example in order to accurately calculate the packet delay between two nodes in the network.

As, increasingly, SDH and SONET equipment is replaced by Ethernet equipment, this frequency synchronization ability is required over Ethernet ports. Synchronous Ethernet (SyncE) provides this PHY-level frequency distribution of known common precision frequency references.

To maintain SyncE links, a set of operations messages are required. These messages ensure a node is always deriving timing from the most reliable source, and transfer information about the quality of the timing source being used to clock the SyncE link. A simple protocol providing a transport channel for Synchronization Status Messages (SSMs) over Ethernet is documented in the ITU standard G.8264 and its related recommendations.

Each timing source has a Quality Level (QL) associated with it which gives the accuracy of the clock. This QL information is transmitted across the network via SSMs over the Ethernet Synchronization Messaging Channel (ESMC) so that devices can know the best available source to use for synchronization. In order to define a preferred network synchronization flow, and to help prevent timing loops, priority values can be assigned to particular timing sources on each switch. The combination of QL information and user-assigned priority levels allows each switch to choose a timing source to use to clock its SyncE as described in the ITU standard G.781.

SyncE does not carry time-of-day information. Time-of-day synchronization is achieved using packet-based technologies, such as PTP. Clock sources such as GNSS/GPS can be used to inject accurate time-of-day, as well as frequency, into the network. Each switch in the network can select a source for time-of-day as well as a source for frequency (or select the same source for both, if possible and desirable), and pass its time-of-day information to its peers using a packet-based protocol. There is no equivalent to QL for time-of-day information, so selection between different sources for time-of-day is achieved using configuration.

# Hybrid SyncE-PTP with External PRC Source

Beginning with Cisco NX-OS Release 9.3(5), a hybrid SyncE-PTP topology is supported to achieve the end-to-end network precision frequency required for circuit emulation and cell tower frequency referring.

The following figure shows the external timing source as the Grandmaster/Primary Reference Time Clock (GM/PRTC) providing the timing source for the Telecom Boundary Clocks (T-BCs).

Figure 1: Hybrid SyncE-PTP with External PRC Source

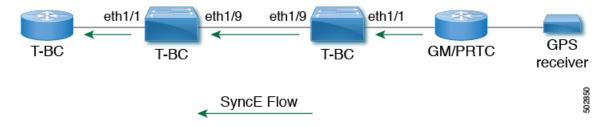

## **Timing Sources**

There are various timing sources that input timing clock signals into the system/network, and outputs of timing clock signals from the system as described below.

## **Timing Inputs**

Input clock signals can be received from the platform hardware either via inputs from timing sources like GPS/GNSS, from internal oscillators, recovered from the line of a SyncE enabled interface, or from timing over packet such as the Precision Time Protocol (PTP).

Platform independent (PI) software keeps a database of all these inputs, including a Quality Level (QL) and priority level associated with each. The priority level is configuration controlled, and the QL values can be obtained in a number of manners:

- SyncE enabled interfaces receive SSMs via an Ethernet slow protocol (ESMC).
- GPS and GNSS have fixed QL maintained by platform dependent (PD) software and notified to PI function.
- PTP communicates its QL to the Frequency Synchronization PI software through the platform APIs.
- A default QL value may be defined in the PD layer for the timing connectors, and internal oscillators.
- Configuration may be set defining the QLs of timing sources.

Possible input sources:

· Internal Oscillator

- Recovered SyncE Clock
- External Clock 1588/PTP
- External Clock (GPS)
- Internal Clock (GNSS)

## **Timing Outputs**

The platform hardware can have a number of outputs for clock signals like timing clock outputs from SyncE and enabled interfaces for GPS (currently not supported).

The software keeps all these outputs in a database, including QL information associated with the clock signal being used to drive these outputs that may be explicitly configured. The QL information includes a QL value along with steps removed counters, the originator clock ID and a series of flags containing information about the path from the originator clock to the current clock. The QL values are transmitted in the same manners as described for the inputs (i.e. SyncE interfaces send ESMC SSMs).

Possible output sources:

- SyncE
- 1588/PTP: packet output is handled separately, in the PTP software.

## **Timing Source Selection Points**

At various stages in syncing timing clocks around the system, the platform has the potential to make a choice over which of the available timing clocks it is to use for further processing. These selection points define the flow of timing clock signals through the system, and eventually lead to the overall decision on which input timing source is to be used for timing outputs.

How these selection points are setup on each platform is hardware dependent, but the platform independent (PI) layer defines a generic selection point abstraction that can flexibly represent any platform selection point hardware, and allows each platform to define which selection points it has, and how they are wired together. The PI code can then control these selection points, tracking and distributing required information about the timing sources, and interacting with the platform dependent (PD) layer to discover what the result of the PD selection is at each stage.

PI timing source selection points:

- Available Timing Inputs: A number of timing clock inputs are available for the platform selection point hardware to choose between. The availability and associated QL information and priorities are tracked by PI software, which informs the PD layer which inputs are available, ranked in overall order along with their associated quality levels and priorities.
- Platform Specific Selection: The platform layer makes a decision as to which of the inputs it is using based on the information obtained from PI, and other platform layer decisions (e.g. hardware level qualification of the clock-signals). The actual decision may be made in PD software (and programmed into the hardware), or the decision may be made by the hardware itself and communicated back to the PD software.
- Selected Timing Source Outputs: The platform passes the selected clock signal(s) through as output(s) from the selection point. The PD layer informs the PI software the status of the available inputs, and which input(s) have been selected.

The platform layer defines what the selection points are, and how they are connected to potential inputs, and to each other, and to potential outputs. At each of the PD defined selection points, the platform can choose how to interact with the PI software to represent its particular hardware to the PI software. The hardware doesn't have to perform clocking qualification at each selection point. Each selection point simply represents any place where the hardware selects between multiple inputs, passing the clock from one or many inputs forward.

Only one selection point type for SyncE on the switch supervisor is supported. This is named T0 and 1588 selection points. The T0 selection point represents the sources and its selection for the SyncE DPLL. The 1588 selection point represents the sources and its selection for the Assist DPLL for 1588 PLL.

# Licensing Requirements for Synchronous Ethernet (SyncE)

| Product | License Requirement                                                                                                    |
|---------|----------------------------------------------------------------------------------------------------|
|         | SyncE requires an add-on license. For a complete explanation of the Cisco NX-OS licensing Cisco NX-OS Licensing Guide. |

# **Guidelines and Limitations for Frequency Synchronization**

Frequency Synchronization has the following guidelines and limitations:

- SyncE is supported only on the Cisco Nexus 93180YC-FX3 and 93180YC-FX3S platform switches.
- SyncE is supported only on physical interfaces.
- A maximum four ethernet interfaces can be monitored for SyncE selection input at any given instance of time.
- Each quad port group on the PHY provides one reference clock.
- Only one Ethernet interface from each quad port group can be configured as a SyncE input (one reference clock for each port group). There is no restriction on SyncE outputs.
- SyncE must be enabled explicitly on the member interfaces for a port-channel. If a member interface of a port-channel is locked as a SyncE source, the ability to send out DNU on other member interfaces enabled for SyncE is controlled via the global command **fsync transmit dnu lag-members**.
- Only G.8275.1 hybrid profile in BC mode is supported.
- For a list of qualified optics for this release, see the Cisco Optics Compatibility Matrix.

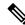

Note SyncE is not supported on 1G when GLC-TE is used as SFP.

# **Configuring Frequency Synchronization**

# **Enabling Frequency Synchronization**

Use this procedure to enable frequency synchronization, set the quality level of the switch, identify the clock ID for ESMC extended TLV, and configure the ESMC peer timeout for software upgrades.

### Procedure

|        | Command or Action                                                                                                    | Purpose                                                                                                    |
|--------|----------------------------------------------------------------------------------------------------|----------------------------------------------------------------------------------------------------|
| Step 1 | configure terminal                                                                                                    | Enters global configuration mode.                                                                                                    |
|        | <pre>Example: switch# configure terminal switch(config)#</pre>                                                                   |                                                                                                    |
| Step 2 | <pre>[ no ] feature frequency-synchronization Example: switch(config) # feature frequency-synchronization switch(config) #</pre> | Enables frequency synchronization on the switch.                                                                                                    |
| Step 3 | [ no ] fsync quality itu-t option { 1   2<br>generation { 1   2 }                                                                | Specifies the quality level for the switch. The default is <b>option 1</b> .                                                                                                    |
|        | <pre>Example:<br/>switch(config) # fsync quality itu-t<br/>option 1<br/>switch(config) #</pre>                                   | <ul> <li>option 1 - Includes DNU, EEC1, PRC, PRTC, SEC, SSU-A, SSU-B, eEEC and ePRTC.</li> <li>option 2 generation 1 - Includes DUS, EEC2, PRS, PRTC, RES, SMC, ST2, ST3, ST4, STU, eEEC and ePRTC.</li> <li>option 2 generation 2 - Includes DUS, EEC2, PROV, PRS, PRTC, SMC, ST2, ST3, ST3E, ST4, STU, TNC, eEEC and ePRTC.</li> <li>Note The quality option that is configured here must match the quality option that is specified in the quality receive and quality transmit commands in the</li> </ul> |
| Step 4 | fsync clock-identity mac-address   no fsync clock-identity                                                                       | <ul> <li>interface frequency<br/>synchronization configuration<br/>mode.</li> <li>Specifies the clock ID to be used for Ethernet<br/>Synchronization Message Channel (ESMC)</li> </ul>                                                                                                    |

I

|        | Command or Action                                                                                                    | Purpose                                                                                                    |  |  |  |
|--------|----------------------------------------------------------------------------------------------------|----------------------------------------------------------------------------------------------------|--|--|--|
|        | Example:<br>switch(config)# fsync clock-identity<br>AB:CD:EF:12:34:56<br>switch(config)#                                                 | extended TLV. If no clock ID is configured, the system uses the default VDC MAC address.                                                                                                    |  |  |  |
| Step 5 | [ no ] fsync esmc peer receive timeout{ 0  <br>value}                                                                                    | Specifies the ESMC peer receive timeout during ISSU.                                                                                                    |  |  |  |
|        | Example:                                                                                                    | 0 disables the ESMC peer receive timeout.                                                                                                    |  |  |  |
|        | <pre>switch(config)# fsync esmc peer receive<br/>timeout 120<br/>switch(config)#</pre>                                                   | <i>value</i> is the ESMC receive timeout in seconds.<br>Enter a value from 120 through 600. Default = 120.                                                                                                    |  |  |  |
|        |                                                                                                    | This command ensures that the ESMC control plane, and thus, selection, is not removed during software upgrade for a period of the <i>value</i> .                                                                                                    |  |  |  |
| Step 6 | <pre>[ no ] fsync transmit dnu lag-members<br/>Example:<br/>switch(config)# fsync transmit dnu<br/>lag-members<br/>switch(config)#</pre> | SyncE must be enabled explicitly on the<br>member interfaces for a port-channel. If a<br>member interface of a port-channel is locked<br>as a SyncE source, the ability to send out DNU<br>(Do Not Use) QLs on other member interfaces<br>that are enabled for SyncE is controlled by this<br>command.<br>If enabled and an interface that is driving the<br>clock for the switch is part of a port-channel,<br>then any members of the port-channel will also<br>send out DNU QL if SyncE is enabled on that<br>interface.<br>If disabled, the system drives the QL of the<br>selected source on all interfaces regardless of<br>whether they are in the same port-channel as<br>the interface driving the clock. |  |  |  |
| Step 7 | <pre>(Optional) copy running-config startup-config Example: switch(config)# copy running-config startup-config switch(config)#</pre>     | Copies the running configuration to the startup configuration.                                                                                                    |  |  |  |

# **Configuring Frequency Synchronization on an Interface**

Use this procedure to configure frequency synchronization on a specific interface.

### Before you begin

This procedure, along with configuring PTP telecom profile on the same interface, constitutes the required interface settings for the "hybrid PTP" platform. For more information about the interface PTP telecom profile configuration, see Configuring PTP Telecom Profile on an Interface.

Make sure that you have globally enabled frequency synchronization on the device (global configuration command **feature frequency-synchronization**).

### Procedure

|        | Command or Action                                                                   | Purpose                                                                                                    |  |  |  |
|--------|-------------------------------------------------------------------------------------|----------------------------------------------------------------------------------------------------|--|--|--|
| Step 1 | configure terminal                                                                  | Enters global configuration mode.                                                                                                    |  |  |  |
|        | <b>Example:</b> switch# configure terminal                                          |                                                                                                    |  |  |  |
|        | switch(config)#                                                                     |                                                                                                    |  |  |  |
| Step 2 | [no] interface ethernet <i>slot</i> / <i>port</i>                                   | Specifies the interface on which you are                                                                                                    |  |  |  |
|        | Example:                                                                            | enabling frequency synchronization and enters<br>the interface configuration mode.                                                                        |  |  |  |
|        | <pre>switch(config)# interface ethernet 1/5 switch(config-if)#</pre>                | and interface consignation mode.                                                                                                    |  |  |  |
| Step 3 | [ no ] frequency synchronization                                                    | Enables frequency synchronization on the                                                                                                    |  |  |  |
|        | Example:                                                                            | interface and enters the interface frequency synchronization configuration mode. The                                                                      |  |  |  |
|        | <pre>switch(config-if)# frequency synchronization switch(config-if-freqsync)#</pre> | system selects the frequency signal to be used<br>for clocking transmission, but does not enable<br>the use of the interface as an input.                 |  |  |  |
|        |                                                                                     | <b>Note</b> The <b>no</b> form of the command functions only if there is no configuration present under the frequency synchronization configuration mode. |  |  |  |
| Step 4 | [no] selection input                                                                | Specifies the interface as a timing source to be                                                                                                    |  |  |  |
|        | Example:                                                                            | passed to the selection algorithm.                                                                                                    |  |  |  |
|        | <pre>switch(config-if-freqsync)# selection input switch(config-if-freqsync)#</pre>  |                                                                                                    |  |  |  |
| Step 5 | [no] ssm disable                                                                    | Disables sending ESMC packets and ignores any received ESMC packets.                                                                                      |  |  |  |
|        | Example:                                                                            |                                                                                                    |  |  |  |
|        | <pre>switch(config-if-freqsync)# ssm disable switch(config-if-freqsync)#</pre>      |                                                                                                    |  |  |  |
| Step 6 | [no] quality { receive   transmit } { exact                                         | Adjusts the Quality Level (QL) value that is                                                                                                    |  |  |  |
|        | highest   lowest } itu-t option <i>ql-option ql</i>                                 | used in received or transmitted SSMs, before it<br>is used in the selection algorithm. Each timing                                                        |  |  |  |
|        | Example:                                                                            | source has a QL associated with it which                                                                                                    |  |  |  |

|        | Command or Action                                                                                                    | Purpose                                                                                                    |  |  |
|--------|----------------------------------------------------------------------------------------------------|----------------------------------------------------------------------------------------------------|--|--|
|        | <pre>switch(config-if-freqsync)# quality<br/>receive exact itu-t option 1 PRC<br/>switch(config-if-freqsync)#</pre>        | provides the accuracy of the clock. This QL<br>information is transmitted across the network<br>via SSMs over the Ethernet Synchronization<br>Messaging Channel (ESMC) so that devices<br>can know the best available source to use for<br>synchronization.     |  |  |
|        |                                                                                                    | • exact <i>ql</i> : Specifies the exact QL regardless of the value that is received, unless the received value is DNU.                                                                                                    |  |  |
|        |                                                                                                    | • <b>highest</b> <i>ql</i> : Specifies an upper limit on the received QL. If the received value is higher than this specified QL, this QL is used instead.                                                                                                    |  |  |
|        |                                                                                                    | • <b>lowest</b> <i>ql</i> : Specifies a lower limit on the received QL. If the received value is lower than this specified QL, DNU is used instead.                                                                                                    |  |  |
|        |                                                                                                    | <b>Note</b> The quality option that is specified in this command must match the globally configured quality option in the <b>quality itu-t option</b> command.                                                                                                  |  |  |
| Step 7 | [no] priority value                                                                                                    | Configures the priority of the frequency source                                                                                                    |  |  |
|        | <pre>Example:<br/>switch(config-if-freqsync)# priority 100<br/>switch(config-if-freqsync)#</pre>                           | on the interface. This priority is used in the clock-selection algorithm to choose between two sources that have the same QL. Values range from 1 (highest priority) to 254 (lowest priority). The default value is 100.                                        |  |  |
|        |                                                                                                    | Note This command is valid only if selection input is configured.                                                                                                    |  |  |
| Step 8 | <pre>[no] wait-to-restore minutes Example: switch(config-if-freqsync)# wait-to-restore 0 switch(config-if-freqsync)#</pre> | Configures the wait-to-restore time, in minutes, for frequency synchronization on the interface. <i>minutes</i> is the amount of time after the interface initializes before it is used for synchronization. Values range from 0 to 12. The default value is 5. |  |  |
|        |                                                                                                    | <b>Note</b> This command is valid only if <b>selection input</b> is configured.                                                                                                    |  |  |

# Verifying the Frequency Synchronization Configuration

After performing the frequency synchronization configuration tasks, use this reference to check for configuration errors and verify the configuration.

#### show frequency synchronization configuration errors

The output of this command displays errors in the frequency synchronization configuration.

The following example shows the mismatch between the global **quality itu-t option** and the interface **quality receive itu-t option**:

```
switch# show frequency synchronization configuration errors
Elysian2(config) # show frequency synchronization configuration errors
Ethernet1/9
   quality receive exact itu-t option 1 PRC
* The QL that is configured is from a different QL option set than is
configured globally.
!Command: show running-config fsync_mgr all
!Running configuration last done at: Mon Feb 10 06:06:15 2020
!Time: Mon Feb 10 06:09:18 2020
version 9.3(5) Bios:version 00.04
feature frequency-synchronization
fsync quality itu-t option 2 generation 1 << must be the same as interface
fsync clock-identity 0
fsync esmc peer receive timeout 120
interface Ethernet1/9
 frequency synchronization
   selection input
   ssm disable
   quality receive exact itu-t option 1 PRC << must be the same as global
   priority 100
   wait-to-restore 0
interface Ethernet1/13
  frequency synchronization
   selection input
   ssm disable
   guality receive exact itu-t option 1 PRC
    priority 110
   wait-to-restore 0
```

#### show running-config fsync\_mgr

The output of this command displays the current frequency synchronization configuration on the device.

The following is an example of the output of the **show running-config fsync\_mgr** command:

```
switch# show running-config fsync_mgr
!Command: show running-config fsync_mgr
!Running configuration last done at: Mon Jun 29 13:49:34 2020
!Time: Mon Jun 29 13:50:51 2020
version 9.3(5) Bios:version 01.01
feature frequency-synchronization
```

```
interface Ethernet1/9
frequency synchronization
selection input
priority 99
wait-to-restore 0
interface Ethernet1/13
frequency synchronization
selection input
ssm disable
quality receive exact itu-t option 1 PRC
wait-to-restore 0
```

#### show frequency synchronization interface brief

The output of this command displays all interfaces that have frequency synchronization configured. Sources that have been nominated as inputs have 'S' in the Flags (Fl) column. Sources that have not been nominated as inputs do not have 'S' displayed.

The following is an example of the output of the **show frequency synchronization interface brief** command:

switch# show frequency synchronization interface brief

```
      Flags: > - Up
      D - Down
      S - Assigned for selection

      d - SSM Disabled
      x - Peer timed out
      i - Init state

      e - SSM Enabled
      s - Output squelched

      Fl
      Interface
      QLrcv QLuse Pri QLsnd Output driven by

      ====
      ====
      ====

      >S
      Eth1/9
      PRC
      PRC
      100 PRC
      Eth1/13

      >Sds
      Eth1/13
      n/a
      PRC
      100 n/a
      Eth1/13
```

### show frequency synchronization interface ethernet

The output of this command displays individual (user-selected) interfaces with associated frequency synchronization information.

The following is an example of the output of the **show frequency synchronization interface ethernet** *slot* / *port* command:

```
switch# show frequency synchronization interface ethernet 1/9
Interface State:UP
Assigned as input for Selection
  Wait-to-restore time 0 minute(s)
  SSM Enabled
    Peer Up for 00:07:01, last SSM received 0.307s ago
    Peer has come up 4 times and timed out 1 times
    ESMC SSMs Total Information Event DNU/DUS

        1097
        1088
        9
        83

        823
        816
        7
        155

      Sent:
      Received:
  Input:
    αU
    Last received QL: PRC
    Effective QL: PRC, Priority: 100
    Originator clock ID: ffffffffebfa543
    SyncE steps: 1, eSyncE steps: 1
    Not all steps run eSyncE; Chain of extended ESMC data is broken
    Supports frequency
  Output:
    Selected source: Eth1/13
```

```
Selected source QL: PRC
Effective QL: PRC
Originator clock ID: ffffffffebfa863
SyncE steps: 1, eSyncE steps: 1
Not all steps run eSyncE; Chain of extended ESMC data is broken
Next selection points:
```

#### show frequency synchronization selection (with PTP Profile 8275-1)

The output of this command displays the detailed view of the different selection points within the system.

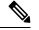

Note This example shows the output when PTP profile 8275-1 is configured.

The following is an example of the output of the **show frequency synchronization selection** *slot / port* command:

| <pre>switch# show frequency synchro<br/>====================================</pre>                                                   | (T0) Selector (3 inputs, 1<br>and selection made 8.621s |       | ed) |             |
|----------------------------------------------------------------------------------------------------|---------------------------------------------------------|-------|-----|-------------|
| S Input                                                                                                    | Last Selection Point                                    | QL    | Pri | Status      |
| == ====================================                                                                                              |                                                         |       | === |             |
| 11 Ethernet1/9                                                                                                    | n/a                                                     | PRC   | 99  | Locked      |
| Ethernet1/13                                                                                                    | n/a                                                     | PRC   | 100 | Available   |
| Internal0[1]                                                                                                    | n/a                                                     | SEC   | 255 | Available   |
|                                                                                                    |                                                         |       |     |             |
| Selection point: IEEE 1588 Clo<br>Last programmed 18.898s ago,<br>Next selection points<br>Node scoped :<br>Uses frequency selection | ·                                                       |       | .)  |             |
| S Input                                                                                                    | Last Selection Point                                    | QL    | Pri | Status      |
|                                                                                                    |                                                         | ===== |     |             |
| Ethernet1/9                                                                                                    | n/a                                                     | PRC   | 99  | Unmonitored |
| Ethernet1/13                                                                                                    | n/a                                                     | PRC   | 100 | Unmonitored |
| 21 Internal0[1]                                                                                                    | n/a                                                     | SEC   | 255 | Freerun <   |

#### show frequency synchronization selection (without PTP Profile 8275-1)

The output of this command displays the detailed view of the different selection points within the system.

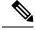

Note This example shows the output when PTP profile 8275-1 is not configured.

The following is an example of the output of the **show frequency synchronization selection** *slot / port* command:

| Node scoped :<br>Uses frequency selection<br>Used for local line inter<br>S Input | Last Selection Point                                     | QL  | Pri | Status      |
|-----------------------------------------------------------------------------------|----------------------------------------------------------|-----|-----|-------------|
| <br>11 Ethernet1/9                                                                | n/a                                                      | PRC | 99  | Locked      |
| Ethernet1/13                                                                      | n/a                                                      | PRC | 100 | Available   |
| Internal0[1]                                                                      | n/a                                                      | SEC | 255 | Available   |
| ===========                                                                       |                                                          |     |     |             |
| -                                                                                 | Clock Selector (3 inputs, 1 ago, and selection made 3.29 |     | 1)  |             |
| Uses frequency selection                                                          |                                                          |     |     |             |
| S Input                                                                           | Last Selection Point                                     | QL  | Pri | Status      |
|                                                                                   |                                                          |     |     |             |
| Ethernet1/9                                                                       | n/a                                                      | PRC | 99  | Unmonitored |
| Ethernet1/13                                                                      | n/a                                                      | PRC | 100 | Unmonitored |
| 21 Internal0[1]                                                                   | n/a                                                      | SEC | 255 | Holdover <  |

### show esmc counters all

The output of this command displays counters for sent and received ESMC SSMs.

The following is an example of the output of the show esmc counters all command:

| ESMC SSMs Total Information Event DN           | U/DUS<br>0 |
|------------------------------------------------|------------|
|                                                | 0          |
| Sent: 0 0 0                                    |            |
| Received: 0 0 0                                | 0          |
| ESMC Packet Counters of Interface Ethernet1/5: |            |
| ESMC SSMs Total Information Event DN           | U/DUS      |
| Sent: 0 0 0                                    | 0          |
| Received: 0 0 0                                | 0          |
| ESMC Packet Counters of Interface Ethernet1/9: |            |
| ESMC SSMs Total Information Event DN           | U/DUS      |
| Sent: 7685 7683 2                              | 0          |
| Received: 7688 7682 6                          | 19         |

### show esmc counters interface ethernet

The output of this command displays counters for sent and received ESMC SSMs on a specific interface.

The following is an example of the output of the **show esmc counters interface ethernet** *slot / port* command:

| ESMC Packet Counters of Interface Ethernet1/9: |       |             |       |         |  |  |
|------------------------------------------------|-------|-------------|-------|---------|--|--|
| ESMC SSMs                                      | Total | Information | Event | DNU/DUS |  |  |
| Sent:                                          | 7955  | 7953        | 2     | 0       |  |  |
| Received:                                      | 7958  | 7952        | 6     | 19      |  |  |
|                                                |       |             |       |         |  |  |